## Howard-Tilton Memorial

## **Classic Catalog** *Advanced Search*

An Advanced Search is a way to combine search terms in different categories. It is similar to a Keyword Search, but allows a more specific search.

Start at the library homepage, click on **CLASSIC CATALOG** in **Popular Resources** box. Then click the **ADVANCED** tab on the Classic Catalog page.

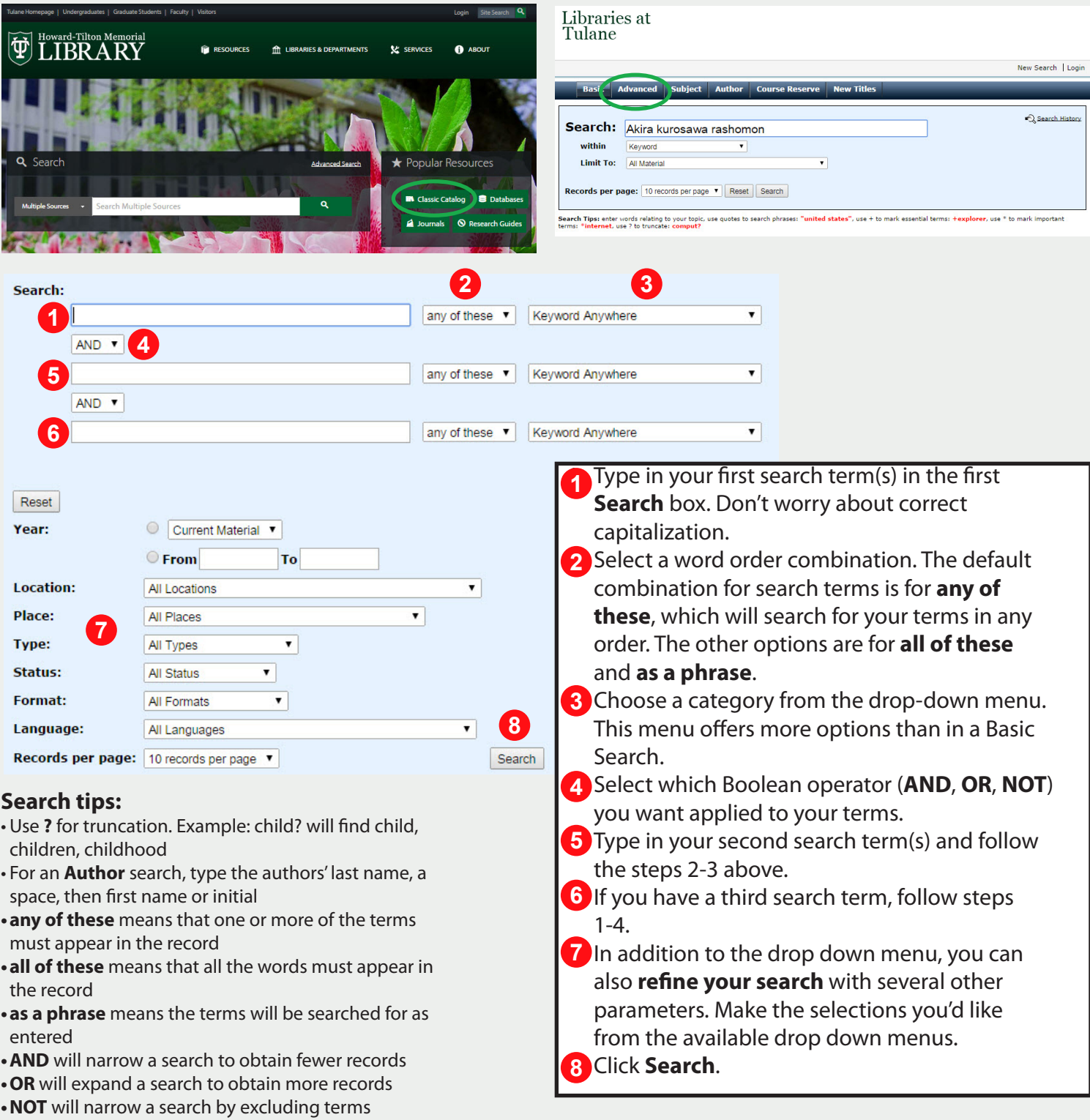

**•Search in** options include: keyword anywhere, ISBN/ISSN combined, title, author, subject (keyword), personal name (by or about), series, publication date, publisher, title proper, place of publication, table of contents/notes, Superintendent of Documents number.

## **Example search**

Let's say you are looking for a short story by William Faulkner with the word "rose" in its title:

- Type in "faulkner" in the first **Search** box.
- Select "all of these" as the word order and Author Keyword from the drop down menu.
- Select the AND operator.
- Type in "rose?" in the second **Search** box.
- Select "all of these" as the word order and Keyword Anywhere from the drop down menu, or select Table of Contents/Notes.
- Click **Search**.

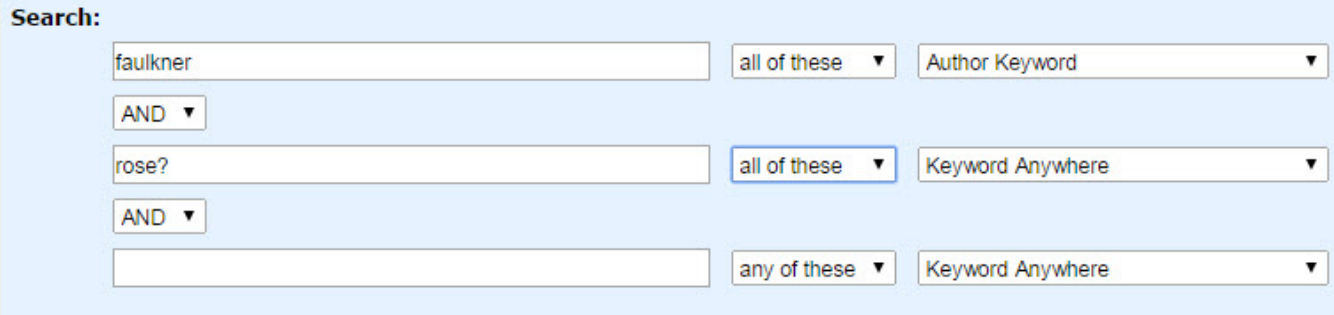

## **Looking at your search results**

Once you have performed your search, you will get a list of results.

To view the record of any item, click on the title of the item.

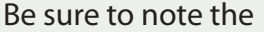

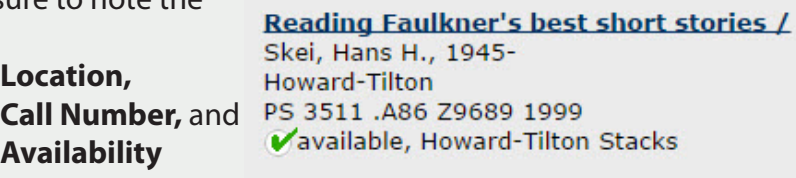

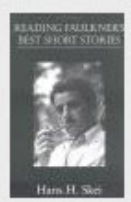

Consult the **Call Number Floor Guide** to locate call numbers in Howard-Tilton Library.

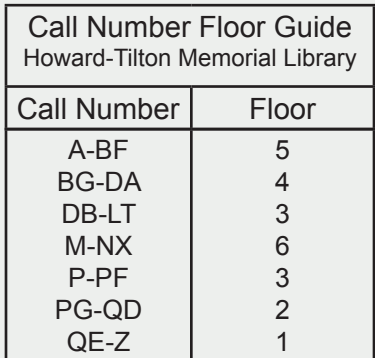

**Need help?** Contact the Research Help Desk anytime you have questions: visit us in person, call (504) 865-5606, go to library.tulane.edu, or email libref@tulane.edu